## Антенный анализатор DN-AA. Руководство пользователя.

Антенный анализатор DN-АА (АА) это компактный переносной прибор. Анализатор предназначен для проверки, настройки антенн и коаксиальных линий передачи. Дополнительно позволяет измерять небольшие ёмкости конденсаторов и индуктивности катушек. Может служить сигнал генератором со стабильной частотой и амплитудой выходного сигнала. В анализаторе применён цифровой 10-ти разрядный синтезатор частоты. Наличие удобной калибровки позволяет пользоваться прибором практически в любых температурных условиях.

Применение специальных диодов в детекторе анализатора допускает его использование в достаточно экстремальных условиях сильных наводок на антенну и наличия статического электричества. Высокая надёжность прибора предполагает его применение в полевых условиях.

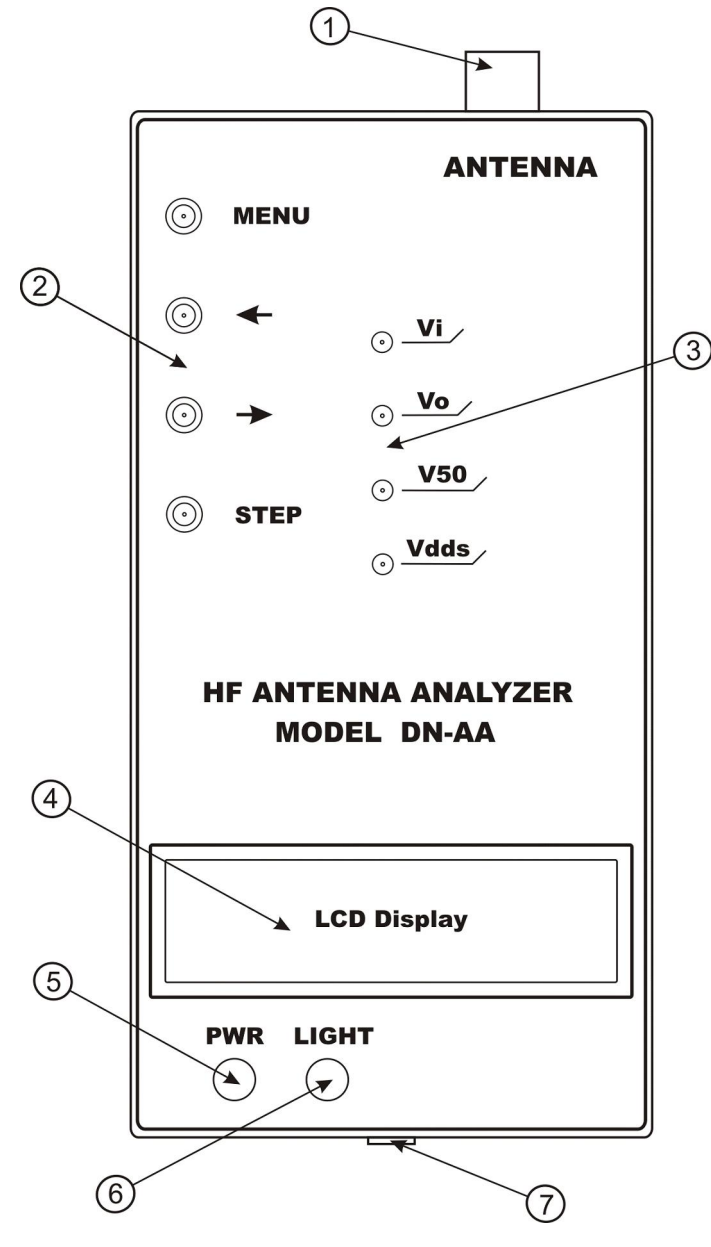

Слева схематически показана панель прибора:

- 1.Разъём антенны
- 2.Кнопки управления прибором
- 3.Элементы калибровки
- 4.LCD дисплей
- 5.PWR тумблер включения прибора
- 6.LIGHT тумблер включения подсветки
- 7.Разъём внешнего источника питания

#### Спецификация

- Частотный диапазон 1-30 MHz
- Диапазон измерения КСВ 1-20
- Диапазон измерения R 1-900 Ом
- Диапазон измерения Х 10-300 Ом \*
- Тип антенного разъёма SO-239 (UHF)
- Уровень ВЧ синусоидального напряжения на антенном разъёме 3.4V PEP \*\*
- Стабильность частоты. В режиме кратковременного использования изменение частоты менее 50Гц. После 10 мин. прогрева прибора изменение частоты не превышает 5Гц \*\*
- Питание 8шт. батареек 1.5V, типоразмер АА\*\*\*
- Ток потребления 190мА (без подсветки)
- Размеры 180х100х50 мм
- Вес 320 гр. (без батареек)

\* Подробности по расширению пределов измерения Х приведены в описании

\*\* Указанные параметры измерены на частоте 7,05 MHz

\*\*\* Батарейки в комплект поставки не входят

#### Меры предосторожности

- Прежде, чем подключать АА к антенне, следует убедиться в отсутствии накопленного статического электричества. Помните, что статическое электричество может не только вывести прибор из строя, но и быть смертельным для оператора. Нельзя подключать АА к антенне во время грозы.
- Не оставляйте прибор подключенным к антенне. Статическое электричество может его вывести из строя, даже если он не будет включен.
- Не подключайте прибор к передатчику. Мощный сигнал передатчика может вывести из строя АА.
- Перед подключением кабеля к прибору замкните на короткое время оплётку с центральным проводом кабеля. Тем самым вы снимете заряд статического электричества, который может накопиться в кабеле.
- Перед длительным хранением выньте батарейки из прибора. Электролит из батареек при длительном хранении может попасть на плату прибора и нарушит работу схемы.
- При питании АА от внешнего источника тока соблюдайте правильную полярность подключения.

# Подготовка к работе

Откройте заднюю крышку, открутив 4 винта. Установите, соблюдая полярность, 8 шт. батареек типоразмера АА напряжением 1,5V. Для питания прибора можно использовать внешний источник постоянного тока, напряжением 12-14V при токе 300mA. Источник питания должен обеспечивать напряжение 12-14V при включенном приборе. Разъём для подключения внешнего источника питания показан на схеме прибора - №7. Напряжение может быть не стабилизированным. Но не может быть ниже 11V. При напряжении питания ниже 11V нарушается правильная работа прибора. На фото приведена распайка разъёма для подачи внешнего питания =>

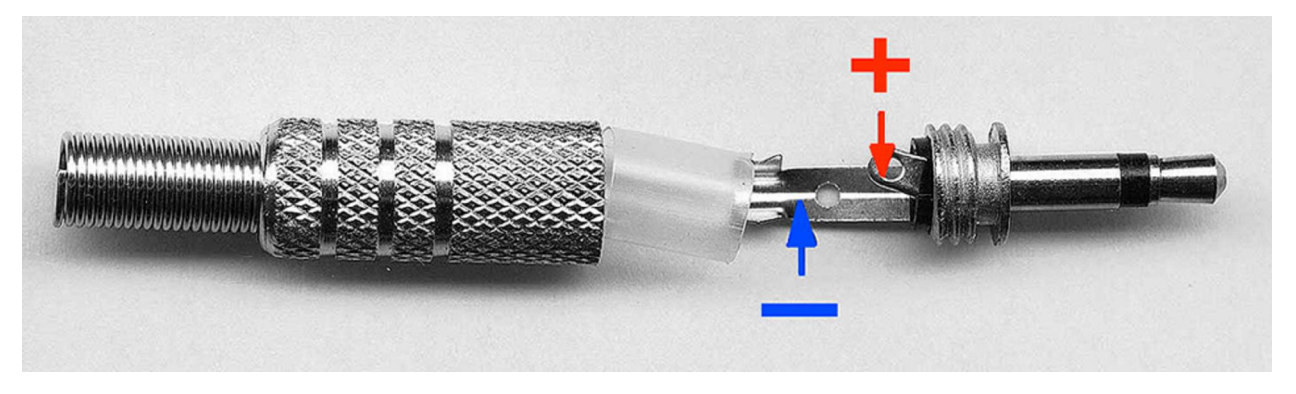

Разъём входит в комплект поставки. Включение-выключение прибора осуществляется тумблером PWR. В целях экономии ресурса батарей подсветку следует включать только в случае необходимости тумблером LIGHT.

# Работа с прибором

На LCD дисплее отображаются:

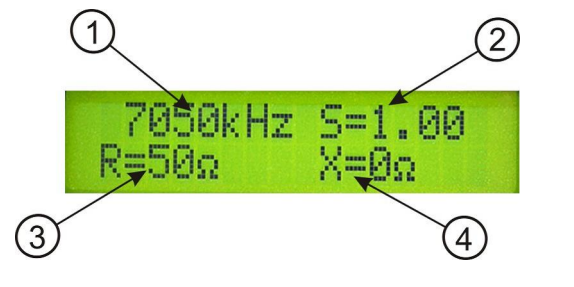

1. Текущая частота в kHz,

- 2. S КСВ,
- 3. R Активное сопротивление,
- 4. Х реактивное сопротивление. Знак реактивности можно определить, немного изменив частоту кнопками перестройки частоты. Если при увеличении частоты реактивное сопротивление увеличивается – оно индуктивного характера, если уменьшается - ёмкостного и наоборот.

Управление АА осуществляется 4-мя кнопками.

1. Кнопка «MENU» - вход в меню проведения градуировки прибора.

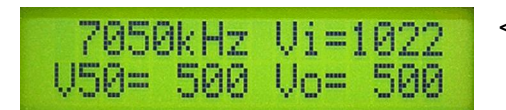

<= Вид LCD дисплея при входе в режим MENU.

- 2. Кнопки со стрелками: 1.Стрелка вправо –> увеличение частоты. 2.Стрелка влево <– уменьшение частоты. Нажимая и удерживая кнопку перестраиваем частоту.
- 3. Кнопка «STEP» шаг перестройки.

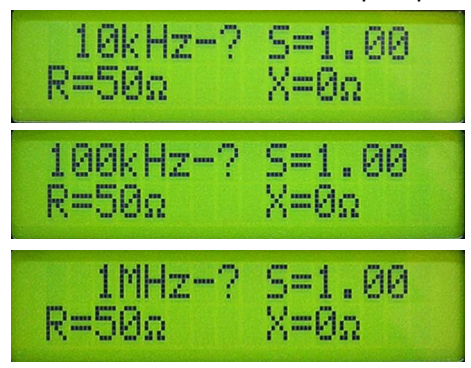

Может быть 1кГц, 10кГц, 100кГц, 1МГц. Нажатием на эту кнопку входим в меню выбора шага перестройки. Кнопками со стрелками выбираем требуемый шаг перестройки. Ещё одним нажатием на кнопку «STEP» сохраняем шаг перестройки.

<= Вид LCD дисплея при выборе шага перестройки.

Резисторы Vi, Vo, V50, Vdds – служат для калибровки прибора. Описание процедуры градуировки прибора дано дальше в описании.

### Подсветка LCD дисплея

При работе с прибором в условиях слабой освещенности введена дополнительная подсветка LCD дисплея. Для включения этого режима служит тумблер LIGHT. Включение подсветки увеличивает потребляемый ток прибором. При работе от батарей следует это учитывать и включать подсветку на короткое время. Ресурс времени работы от батарей может сократиться до 30% при постоянно включенной подсветке. При использовании внешнего источника тока подсветка может быть включена постоянно.

#### Проведение измерений

Для того чтобы правильно изготовить и настроить антенну, следует хотя бы в минимальном объёме быть знакомым с основными законами и правилами по антенно-фидерным системам. Достаточно почитать литературу по этой теме специально изданной для радиолюбителей. Ориентироваться нужно на проверенные временем источники. Это книги К. Ротхаммель, 3. Беньковский, Э. Липиньский, ARRL Handbooks. Отдельные статьи в популярных журналах или в интернете нельзя брать на веру. Игнорирование базовых законов очень часто приводит в итоге к неверным выводам и потерянному времени.

#### 1.Предварительная проверка антенны.

Истинную резонансную частоту антенны можно измерить только в точке питания антенны. Если вы не знаете даже приблизительно резонансную частоту антенны – найти её через линию питания (фидер) крайне сложно. На показания прибора будут влиять параметры линии питания. Дополнительно на всю систему антенна-фидер будут влиять окружающие металлические предметы. Поэтому прибор покажет параметры всего комплекса - антенна + линия питания + окружающие предметы. Кнопками изменения частоты перестраиваем прибор вблизи желаемых частот – прибор покажет реальные параметры всей системы.

Если приблизительно известна резонансная частота антенны – перестраиваем частоту в ожидаемых пределах и ищем минимум значений S, Х. Этот минимум при резонансе антенны может быть слабо заметен, если не производилось согласование сопротивления антенны с волновым сопротивлением линии питания (фидера).

### 2.Измерение сопротивления антенны.

Сопротивление антенны можно измерить дистанционно через так называемый «полуволновый» (1\2) повторитель. Это кусок коаксиального кабеля, электрическая длина которого кратна пол волны. Как изготовить такой кабель – дальше описано. Т.е. если вы знаете точную длину используемого фидера и его коэффициент укорочения, то можно рассчитать частоты, на которых этот кабель будет кратен половине волны. Вот на таких частотах кабель передаёт сопротивление антенны без изменений. Но следует обязательно учитывать - если сопротивление антенны сильно отличается от волнового сопротивления кабеля, то погрешность измерения будет большой.

#### 3.Измерение резонансов кабеля.

Подсоединяем один конец кабеля к анализатору, а второй конец оставляем разомкнутым. В точках четвертьволнового резонанса значение активного сопротивления R будет минимальным. В точках полуволнового резонанса сопротивление R будет максимально.

Для того чтобы найти частоты полуволновых резонансов кабеля – замыкаем свободный конец кабеля (центральную жилу на оплётку кабеля) – находим минимальные показания активного сопротивления R. Частоты, на которых минимальное сопротивление – это частоты полуволнового резонанса.

Реактивное сопротивление Х при этих измерениях должно быть равно 0Ом. Если реактивное сопротивление Х имеет какое-либо значение – это говорит о низком качестве кабеля.

## 4.Измерение волнового сопротивления кабеля.

Для того чтобы измерить неизвестное волновое сопротивление кабеля – для этого потребуется градуированный безындукционный (не проволочный) переменный резистор. Сопротивление резистора немного больше предполагаемого сопротивления кабеля. Например, если волновое сопротивление кабеля предположительно 50- 75Ом – следует взять резистор 100Ом. Один конец кабеля присоединяем к АА, а второй конец кабеля нагружаем на этот переменный резистор. Изменяя сопротивление переменного резистора, находим такое значение, когда показания активного сопротивления R равняются сопротивлению переменного резистора, при X=0. Тем самым мы получили волновое сопротивление исследуемого кабеля. Измерения желательно проводить на частоте четвертьволнового резонанса. Если правильно подобрано сопротивление резистора - то показания S,R,X LDC дисплея не будут изменяться при больших перестройках частоты прибора. Неизменные показания указывают на то, что сопротивление резистора равно волновому сопротивлению кабеля.

## 5.Изготовление отрезков кабеля определённой электрической длины.

Предварительно следует вычислить предполагаемую длину отрезка кабеля. Используем простую формулу перевода частоты в длину волны:  $\lambda$ =300\f, где  $\lambda$  - длина волны в метрах, f – частота в мегагерцах. Пример: необходимо изготовить 1\2 отрезок кабеля на частоту 7,05MHz - L=300\7,05\2=21,275м. Если нужно изготовить 1\4 отрезок, тогда длину вычисляем по формуле: L=300\7,05\4=10,368м. Как правило, производитель указывает коэффициент укорочения для кабеля, например кабель RG-58 имеет коэффициент укорочения 0,66. Умножаем полученную длину на коэффициент укорочения кабеля – 21,275х0,66=14,04м. Отмеряем указанный кусок кабеля с небольшим запасом. Подключаем кабель к анализатору, замыкаем противоположный конец кабеля. Можно двумя способами подобрать точную длину кабеля:

1.Можно отрезать небольшие куски от кабеля, пока R=0 на требуемой частоте 7,05MHz. После укорочения не забываем замыкать центральный проводник с оплёткой при измерении.

2. Находим частоту, на которой значение  $R=0 - 3$ то будет  $\lambda$  % резонанс. Например, она будет 7,01MHz. Вычисляем электрическую длину отрезка – L=300\7,01\2=21,4м. Зная физическую длину отрезка кабеля, например, отрезали 15м – находим реальный коэффициент укорочения - 15\21,4=0,7. Теперь можно отмерить точную длину: 21,275х0,7=14,89м.

### 5.Определение коэффициента укорочения кабеля.

Как правило, производитель даёт коэффициент укорочения на тип кабеля. Но это усредненное значение, которое может немного отличаться у кабелей, выпускаемых разными производителями. Иногда неизвестна марка кабеля и нужно определить его коэффициент укорочения. Для этого измеряем физическую длину отрезка кабеля и её электрическую длину и находим реальный коэффициент укорочения. Пример: отрезок кабеля длиной 25м. Подсоединяем его к анализатору, противоположный конец кабеля замыкаем. Перестраиваем частоту анализатора и находим первый ½ резонанс – например он на частоте 3,840MHz. Снова применяем формулу перевода частоты в длину -  $\lambda$ =300\3,84=78,125м. Отрезок кабеля электрической длиной 1/2 волны на этой частоте будет 78,125\2=39,0625м, если принять его без укорочения. Коэффициент укорочения кабеля равен 25\39,0625=0,64.

### 6.Проведение измерений симметричных линий.

Принцип проводимых измерений полностью соответствует измерениям коаксиальных кабелей с небольшим отличием. При проведении измерений симметричных линий, используется только автономное питание от внутренней батареи. АА следует держать на удалении от проводящих предметов и земли. К прибору не должно быть подключено никаких проводов, кроме измеряемой линии. Двухпроводная симметричная линия должна быть натянута прямо, без изгибов, на максимально возможном удалении от металлических предметов и земли. Только при таком способе проведения измерений можно добиться достоверных результатов.

## 7.Настройка антенны.

Основной параметр антенны – это её резонансная частота. На частоте резонанса реактивное сопротивление равно нулю. Поэтому настройка антенны сводится к достижению минимального реактивного сопротивления на требуемой частоте. Значения могут  $S \neq 1.00$  и  $R \neq 50$   $\Omega$  на частоте резонанса. Импеданс антенны зависит как от её конструкции, так и от многих дополнительных факторов. Например - высоты установки, окружающих антенну предметов. Изменениями геометрических размеров резонанс антенны настраивается на требуемую частоту. После этого принимается решение, какую линию питания использовать для антенны. В зависимости от полученного R, можно сделать вывод какой из вариантов питания антенны будет удобен. Наиболее простой вариант соединения линии питания (фидера, коаксиального кабеля) и антенны – это когда импеданс антенны равен волновому сопротивлению линии питания. Если линия питания несимметрична (коаксиальный кабель), а антенна симметрична (диполь), даже в случае равенства их сопротивлений – между ними вводится дополнительное устройство – высокочастотный трансформатор для симметрирования. Такие устройства могут дополнительно трансформировать сопротивление. Нельзя дать однозначную рекомендацию, какой тип согласования применить между антенной и линией питания. Решение принимается индивидуально в каждом конкретном случае.

#### 8.Согласование между фидером и антенной.

Проверить качество согласования между линией питания (фидером) и антенной можно таким способом. Фидер подключен к антенне. Подключаем АА к питающей линии. Находим частоту предполагаемого резонанса антенны.

Удлиняем длину фидера небольшим отрезком ( $\geq 1$ м) из такого же типа кабеля. Если АА не покажет изменения параметров S, R – это указывает на хорошее согласование между фидером и антенной.

## 9.Проверка высокочастотных трансформаторов.

Трансформатор подключается к АА проводниками минимальной длины. Другая обмотка трансформатора нагружается на не проволочный резистор с необходимым сопротивлением. АА сканируют по частоте в пределах необходимой полосы пропускания трансформатора. Характеристики S, R в рабочей полосе будут неизменны.

## 10.Проверка симметрирующих трансформаторов (балунов).

Балун своим 50Ом выходом подключается к АА. Со стороны антенны балун нагружается на два не проволочных резистора. Резисторы включаются последовательно. Общее сопротивление резисторов должно быть равно необходимому сопротивлению нагрузки. Проводится измерение S, замыкая на корпусной выход АА антенные выводы трансформатора и точку соединения резисторов между собой. Если показания S при подключении к этим трём точкам перемычки сильно отличаются – это указывает на низкое качество трансформатора.

## 11.Настройка тюнеров.

Подключаем тюнер к АА. Настраиваем АА на требуемую частоту. Подстраиваем тюнер до получения S=1,00. Это положение ручек тюнера будет соответствовать его правильной настройке.

### 12.Проверка согласующих цепей усилителя.

При проведении таких измерений следует соблюдать осторожность, чтобы не только не повредить прибор, но и самому исследователю не получить удар током. Во всех усилителях с питанием от сети 110-220В есть опасное для жизни напряжение! Следует помнить, что ток от 0,1A и напряжение выше 36V являются смертельно опасными для человека. Измерения проводят, не подавая высокие напряжения, опасные для жизни. Рабочий режим лампы имитируется включением в исследуемую цепь не проволочного резистора с параметрами лампы. Резистор включается короткими проводниками параллельно выводам лампы. Например, при исследовании выходной цепи усилителя (проверка П-контура), резистор включается между анодом лампы и ближайшей точкой корпуса. Номинал резистора берётся из справочных данных на лампу или рассчитывается из режима лампы. АА подключается к контуру со стороны антенны. В АА устанавливается частота, на которой следует настроить элементы контура. Ёмкость «холодного» (ближайшего к антенне) конденсатора выставляется согласно расчётной добротности контура. Подбором ёмкости «горячего» (ближайшего к лампе) конденсатора и отводов от катушки добиваются показаний S=1.00; R=50  $\Omega$ : X=0  $\Omega$ . Таким же образом можно подобрать номиналы корректирующей цепочки в управляющей сетке лампы для ВЧ диапазонов. В этом случае АА переключается на вход усилителя. Настройка входных согласующих цепей в усилителях с общими сетками проводится аналогичным образом, но она сопряжена с трудностью получения входного сопротивления усилителя в рабочем режиме. Входное сопротивление усилителя придётся рассчитать для используемого режима лампы и каждого диапазона отдельно.

## 13.Провека транзисторных усилителей.

Очень удобен АА при настройке транзисторных усилителей. Это связано с доступностью элементов калибровки прибора. Они выведены на переднюю панель. Настройкой Vdds можно увеличить выходную ВЧ мощность АА до 18dBm. Как это сделать – будет описано далее в разделе калибровки прибора. Уровня мощности сигнала АА достаточно для того, чтобы с малой погрешностью измерить входные параметры транзисторного усилителя. К усилителю подключают эквивалент нагрузки. К входу усилителя подключается АА. Усилитель включается в режим ТХ. Включаем АА и изменением частоты проверяем входные параметры усилителя. Следует помнить о том, что если у усилителя есть диапазонные фильтры выходного сигнала – их рабочая частота должна соответствовать входной частоте.

## 14.Проверка дросселей.

Наиболее востребована проверка анодных дросселей в ламповых усилителях. Такие дроссели имеют частоты, где распределённая ёмкость и индуктивность формируют последовательный резонанс с низким сопротивлением. На этих частотах резко увеличивается ток и между витками провода дросселя возникает участок с повышенным напряжением. Что очень часто приводит к выходу из строя дросселя.

Последовательный резонанс дросселя можно обнаружить, измерив его параметры при помощи АА. Дроссель должен находиться в рабочем положении, чтобы учесть ёмкости схемы и паразитные ёмкости. Соединяем АА с дросселем посредством короткого отрезка кабеля. Кабель волновым сопротивлением 50Ом. Соединение кабеля осуществляется непосредственно с выводами дросселя. Медленно изменяем АА частоту вблизи от рабочей. По резкому уменьшению показаний измерителя импеданса определяем частоты последовательного резонанса дросселя. При приближении рабочей поверхности отвёртки вплотную к обмотке дросселя и перемещении вдоль её, находим точку, где импеданс от наших действий меняется. Это область высокого напряжения, где любое изменение ёмкости вызывает наибольший расстраивающий эффект. Сдвинуть точку резонанса из рабочей области частот можно изменением количества витков в дросселе. Сместить резонанс дросселя возможно путём его иного размещения в усилителе. Или разместив возле точки максимального напряжения металлическую пластинку.

## 15.Измерение ёмкости конденсаторов и индуктивности катушек.

АА позволяет измерять небольшие ёмкости кондёнсаторов и индуктивности катушек. Эта функция является дополнительной для прибора. Поэтому, чтобы получить минимальную погрешность в измерениях, следует придерживаться определённых правил при проведении измерений. Чем большая ёмкость и индуктивность измеряется – тем меньшая частота устанавливается в анализаторе, на которой производится измерение. Индуктивность 20-300мкГн следует измерять на частотах 1,5-2МГц. Индуктивность меньше 20мкГн на частотах 2- 3МГц. Ёмкости конденсаторов менее 100пф на частотах 5-7МГц, 100-1000пф на частотах 5-3МГц, конденсаторы более 1000пф на частотах 1,5-3МГц. Измеряемую деталь следует подключать к анализатору выводами минимальной длины. Нельзя придерживать деталь пальцами или пинцетом – это привносит в измерение дополнительную погрешность. Прежде, чем провести измерение, нужно провести калибровку прибора для таких измерений. Подключаем к анализатору не проволочный резистор сопротивлением 50Ом. Входим в режим MENU, выставляем: Vi=1022; V50=510(511); Vo=510(511). Выходим из режима MENU и отключаем резистор. Подсоединяем измеряемый элемент. Полученное значение реактивного сопротивления Х следует пересчитать в пф или мкГн по формулам: C=159200\X·f и L=X\2 $\pi$ ·f

Где: С – ёмкость в пф; L – индуктивность в мкГн; f – частота в МГц; Х - измеренное реактивное сопротивление;

#### Технический раздел

К особенностям прибора можно отнести возможность для пользователя лёгкой его калибровки. Обычно эта функция доступна только в сервисных мастерских, которые имеют для проведения таких работ оборудование и специальные приборы. Лёгкость проведения калибровки расширила возможности прибора. Но и налагает на пользователя ответственность за осмысленность своих действий с АА. Чтобы в полной мере, успешно и правильно пользоваться анализатором, следует внимательно ознакомиться с информацией технического раздела описания. Изучить правила эксплуатации прибора и обязательно их придерживаться.

В схеме анализатора применены специальные высокочастотные диоды, которые могут выдерживать до 50V и 200mA. Это достаточно мощные диоды, применение которых позволило добиться очень высокой надёжности прибора к статическому электричеству. В предыдущей модели антенного анализатора применены такие же типы диодов. Опыт нескольких лет использования не выявил ни одного случая поломки прибора из-за выхода из строя диодов от статического электричества. К недостатку этих диодов следует отнести их нелинейные характеристики к изменению рабочей частоты и температуры. Поэтому в процессе эксплуатации прибора следует контролировать значения калибровки. Особенно это касается крайних значений рабочих частот прибора и при резких изменениях окружающей температуры. Наличие удобной калибровки позволяет пользоваться прибором практически в любых температурных условиях. А применение мощных диодов в детекторе анализатора допускает его использование в достаточно экстремальных условиях сильных наводок на антенну и наличия статического электричества.

### Правила эксплуатации прибора

### Проведение калибровки.

Для удобства и легкости проведения калибровки АА, элементы калибровки выведены на переднюю панель прибора. Это шлицы подстроечных резисторов: Vi, V50, Vo, Vdds. Применены многооборотные резисторы – поэтому границы перемещения движка отмечаются щелчком, при вращении шлица резистора. Вращать шлицы резисторов следует при помощи маленькой отвёртки. Не желательно делать более десяти оборотов шлица резистора от изначально выставленных. Вращение по часовой стрелке увеличивает показания. При вращении против часовой стрелки показания уменьшаются.

Основной параметр – это уровень высокочастотного сигнала в разъёме для антенны. Регулируется он резистором Vdds. Этот уровень выставляется с использованием высокочастотного (лампового) вольтметра. Сопротивление щупа вольтметра должно составлять не менее 100k. Вольтметр подключается к разъёму «**ANTENNA**» анализатора и вращением резистора Vdds добиваются напряжения Urms=1,2V. Прибор поставляется полностью готовым к эксплуатации, поэтому эта ответственная регулировка изначально закрыта плёнкой панели.

Калибровка анализатора производится при подключенном к разъёму «ANTENNA» не проволочном резисторе сопротивлением 50Ohm. Это могут быть два обычных маломощных резистора по 100Ohm включенных параллельно. Подключение следует производить непосредственно к разъёму короткими выводами.

Нажатием на кнопку MENU - входим в режим калибровки АА. В правильно калиброванном приборе на частоте проведения измерений значения должны быть таковы: Vi=1022; V50=500; Vo=500. Повторное нажатие на кнопку MENU – выход из режима. Во время калибровки следует придерживаться правил: 1.Значение Vi не должно быть ниже 1022. 2.Значения V50, Vo должны быть равны между собой, т.е. - V50=Vo. 3.Сумма значений V50 и Vo не может быть более значения Vi, т.е. - 1022.

#### Особенности калибровки для различных применений прибора.

Дополнительными изменениями калибровки прибора можно минимизировать погрешность измерения в разных применениях анализатора.

Калибровка прибора для настройки антенны в условиях сильных наводок от соседних передатчиков.

Чтобы прибор был менее восприимчив к ВЧ наводкам в антенне, для этого пропорционально уменьшаются значения V50, Vo. При уменьшении этих значений верность измеряемых S и R сохраняется. Но повышается нижний предел измеряемых Х. Например, при V50=Vo=430 прибор покажет Х=0 реактивного сопротивления антенны менее 10Ohm. Если наводки от вещательных радиостанций, т.е. с изменяющимся по амплитуде сигналом – это привносит в работу прибора неприятную особенность. Цифры измеряемых величин S, R, X при таких наводках постоянно изменяются. Чем сильнее наводка на антенну – тем значительнее изменяются цифры. Уменьшение V50, Vo позволит использовать прибор в таких условиях.

Калибровка прибора при измерении малых значений Х.

Для того чтобы измерить малые значения реактивного сопротивления антенны, следует увеличивать значения V50 и Vo. Например, нужно найти точное значение резонанса настроенной антенны. Увеличиваем значения V50=Vo=505-510. В таком варианте калибровки прибор покажет единицы Ohm реактивного сопротивления антенны.

Калибровка прибора при измерении индуктивности катушек и ёмкости конденсаторов.

При этих измерениях выставляются значения V50=Vo=510-511. При измерении ёмкостей конденсаторов значение **R** должно быть R=0. Если значение **R** отлично от нуля – это может указывать на низкое качество конденсатора или неправильную калибровку прибора.

### Применение прибора в качестве сигнал генератора при настройке усилителей.

Внимание! Эту калибровку можно производить только при наличии высокочастотного (лампового) вольтметра. Чтобы при помощи него потом вернуть исходную установку уровня напряжения 1,2V в разъёме ANTENNA. Приводимая здесь информация предназначена для пользователей с высоким техническим уровнем. Которые понимают процессы, происходящие в схеме анализатора. Если ваш технический уровень не позволяет проводить такие манипуляции – не изменяйте заводскую установку значения Vdds! Так как это нарушит правильную работу прибора.

Изменяя значение Vdds можно изменять уровень выходного ВЧ сигнала в разъёме ANTENNA. Внутренний усилитель анализатора может усиливать сигнал синтезатора до 18dBm (1,8V на 50 $\Omega$ ). Для того чтобы из АА

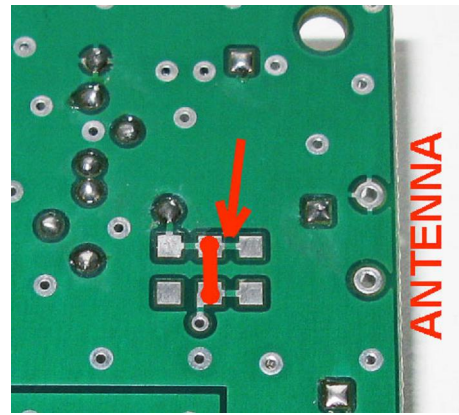

изготовить сигнал генератор с таким выходным уровнем ВЧ сигнала нужно: 1. Регулировкой Vdds выставить максимальный уровень сигнала синтезатора частоты анализатора. Вращать шлиц резистора по часовой стрелке.

2. Замкнуть накоротко резисторы R33, R34.

Слева приведено фото как это следует выполнить. В слой пайки платы выведены три площадки возле разъёма ANTENNA. Площадки включены параллельно резисторам R33, R34. Можно замыкать между собой любые противоположные площадки.

При использовании прибора для настройки антенн, следует вернуть ВЧ сигнал на исходный уровень. ВЧ сигналы уровнем выше 16dBm мы не имеем права использовать за пределами разрешенных нам частот. И такие сигналы могут создавать помехи приёму.

#### Использование прибора в линиях с иными волновыми сопротивлениями.

Анализатор можно использовать в линиях с волновым сопротивлением 50Ohm, 75Ohm, 300Ohm, 600Ohm. Для того чтобы настроить прибор на использование в линиях, отличных от 50Ohm, служат два дополнительных резистора R36, R40. При подсоединении этих резисторов по шинам RB2, RB3 микропроцессора DD1, программа будет переключаться на измерение в линиях с волновым сопротивлением как указано в Таблице №1.

Таблица №1

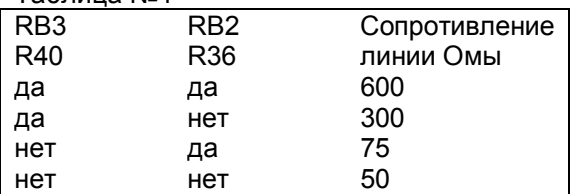

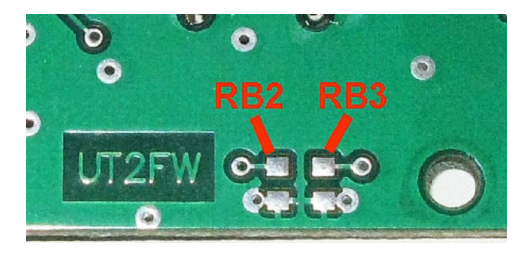

Для удобства переключения выведены две перемычки (возле надписи UT2FW) в слое пайки платы. На фото слева они выделены красным цветом. Чтобы подключить резисторы R36, R40 – достаточно замкнуть на корпус соответствующую перемычку.

Дополнительно к установке перемычки нужно заменить резисторы R33, R34 в детекторе, чтобы их общий номинал соответствовал волновому сопротивлению линии, на которую настраивается прибор. Например, для линий с волновым сопротивлением 300Ohm общий номинал R33, R34

должен быть 300Ом, для линий с волновым сопротивлением 75Ohm общий номинал резисторов должен быть 75Ohm. Для удобства проведения изменений площадки для подпайки резисторов выведены в слой пайки. Они находятся возле антенного разъёма и показаны на фото выше.

1. Прибор,

#### Комплект поставки:

- 2. Разъём для внешнего источника питания,
- 3. Руководство пользователя,
- 4. Компакт-диск с подробной информацией.

Производитель оставляет за собой право изменять схему, заменять отдельные узлы и детали на другие современные их типы. Производить усовершенствования прибора не ухудшающие его эксплуатационные характеристики.

Производитель не несёт ответственности за изменения, которые вносит в прибор сам пользователь. Не принимаются претензии в случае внешних повреждений прибора и при не соблюдении пользователем правил его эксплуатации.

Гарантийные обязательства действуют в течение года со дня приобретения прибора. Стоимость пересылки для гарантийного ремонта обеспечивает пользователь.

# Возможные неисправности.

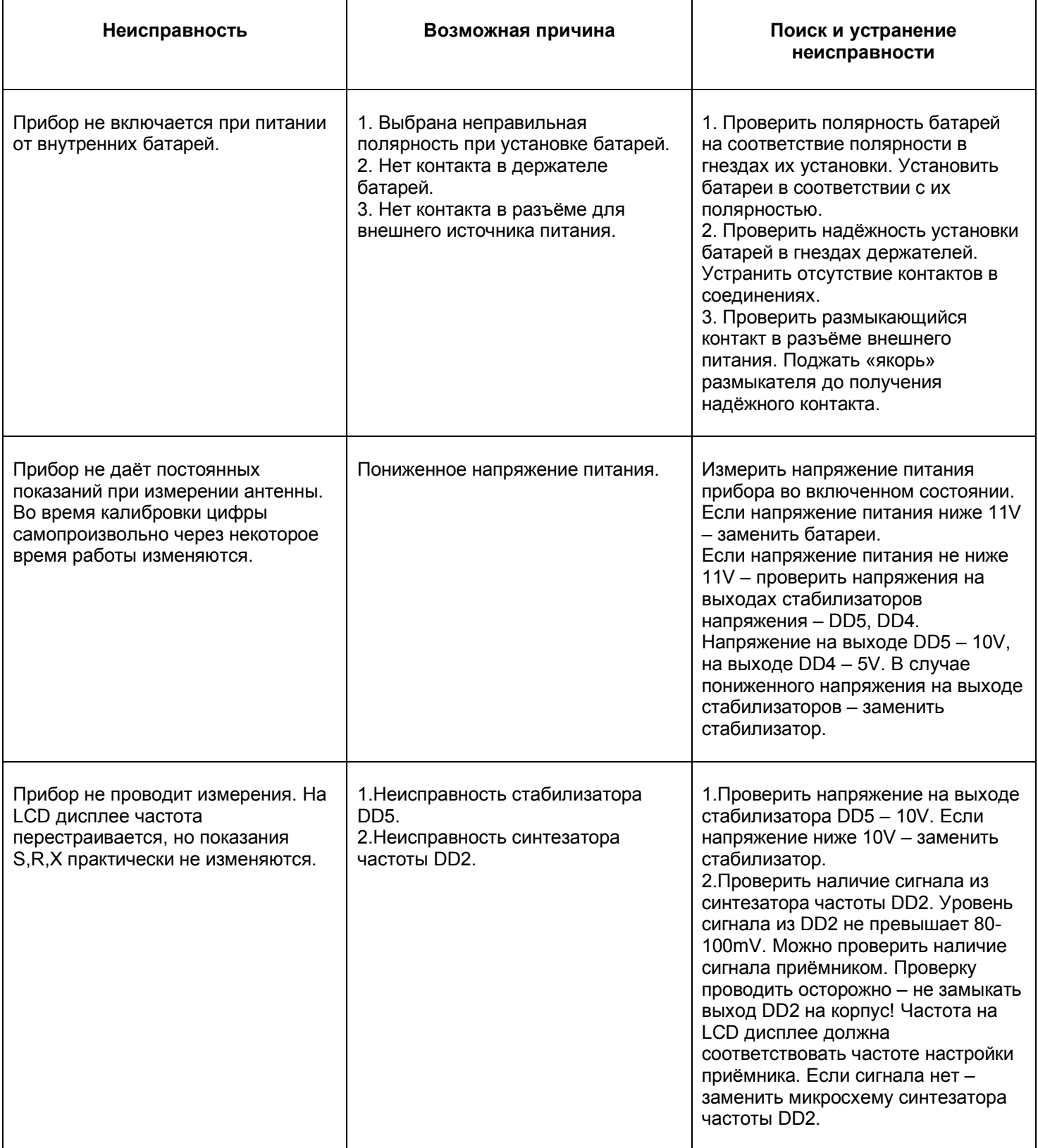

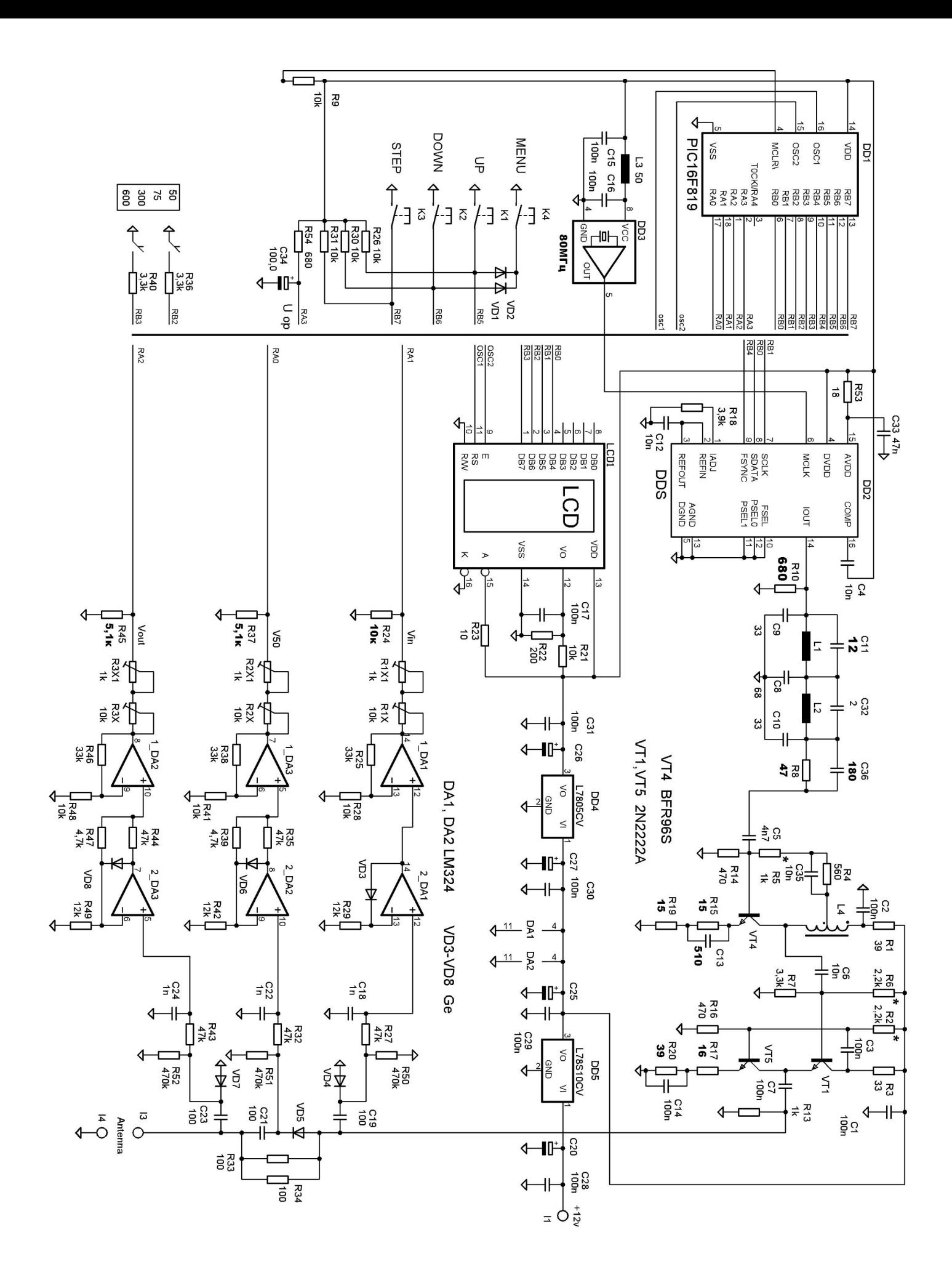

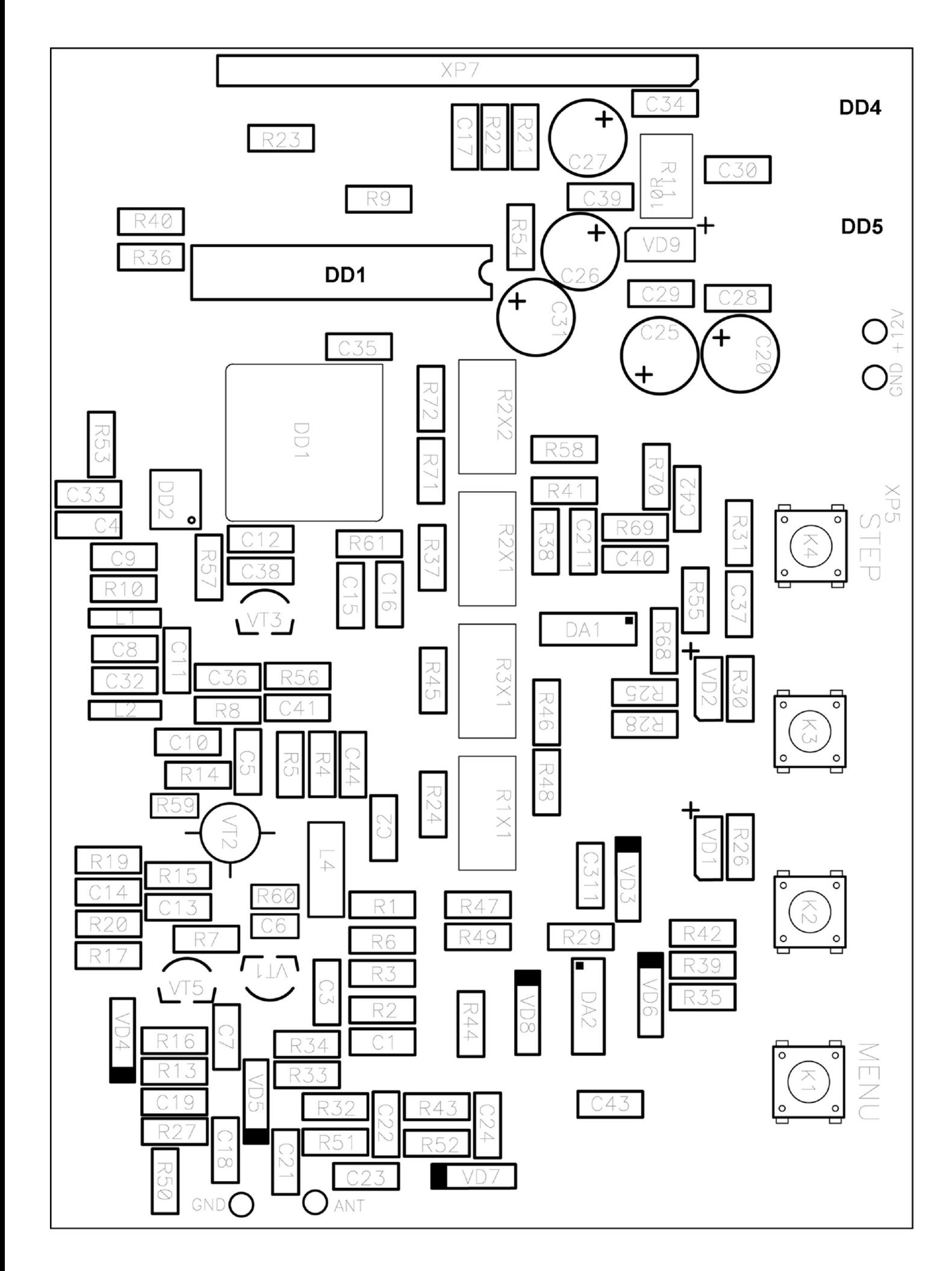